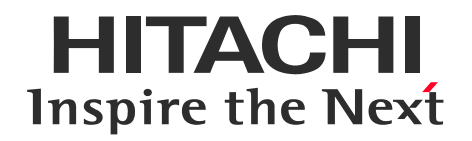

# **Adobe® Flash® Player 更新・提供終了に伴う ストレージ管理ツールの対応方針**

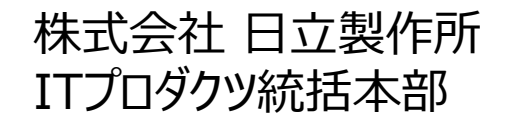

© Hitachi, Ltd. 2019-2021 All rights reserved.

# **1. ストレージ管理ツールへの影響**

HITACHI Inspire the Next

- Adobe Systems Incorporated社の方針と影響
- <u>2020年末に、Adobe® Flash® Playerの更新・提供終了<sub>(\*1)</sub></u>
- →2021年1月以降、Adobe Flash Playerを使用するストレージ管理ツールStorage Navigator GUI(Adobe Flash Player版)に対する 弊社による脆弱性・不具合対策が難しくなる可能性があります(影響①)(\*2)
- →2021年1月以降、既存システム含めAdobe Systems Incorporated社より、Adobe Flash Playerの更新版が 取得できなくなります。(影響②)

■ブラウザーベンダ方針と影響 Adobe Flash Player対応機能の抑止/削除を段階的に推進中 →2021年1月以降、Adobe Flash Player環境の操作端末から、ストレージ管理ツール Storage Navigator GUI(Adobe Flash Player版)が実行不可となる可能性があります。(影響③)

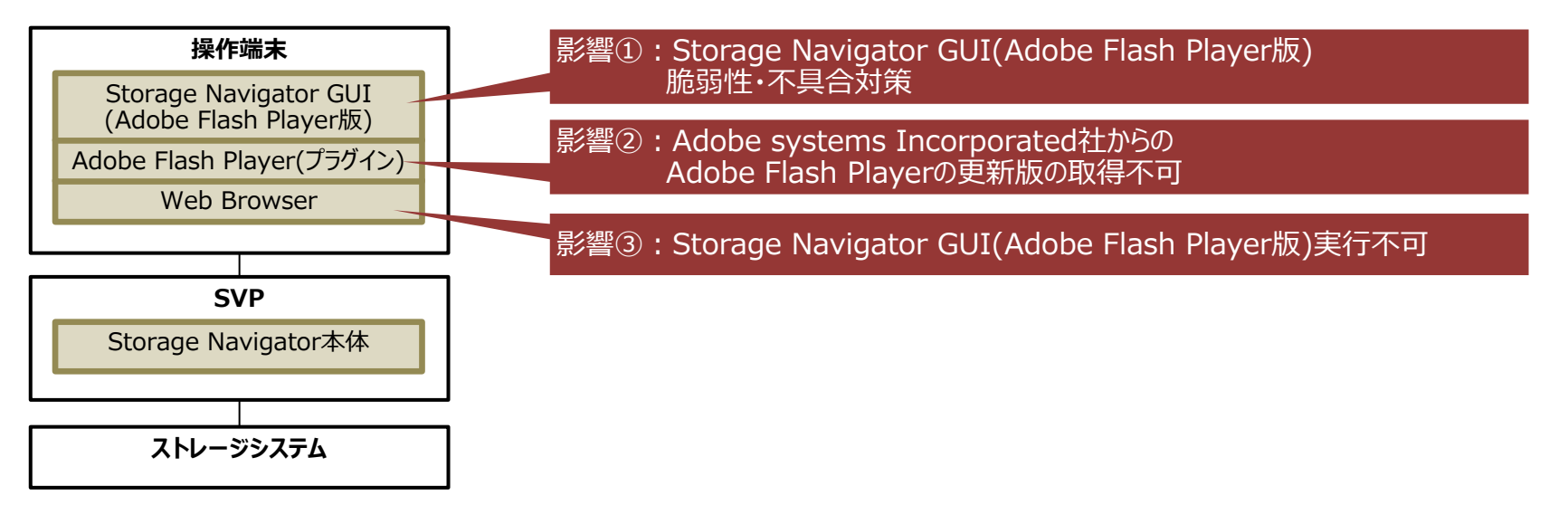

Storage Navigator GUI :Storage Navigatorを操作するためのGUI部分です。 Storage Navigator 本体 :SVP(Supervisor PC/Service Processor)にインストールされているStorage Navigatorそのものです。

影響①~③はStorage Navigator GUIに対するもので、Storage Navigator本体への影響はありません。

(\*1)<https://theblog.adobe.com/adobe-flash-update/>

(\*2) Adobe Flash Player起因の不具合や脆弱性が見つかった場合、弊社にて対応が難しい場合がございます。

1

# **2. Flash Playerサポート終了に関する公開情報**

### HITACHI Inspire the Next

# **Adobe社の情報(2020年12月7日発表)**

- 2020年12月31日をもってFlash Playerのサポートを終了します。
- 2021年1月12日以降、アドビはFlash PlayerによるFlashコンテンツの実行をブロックします。
- この措置は、アドビの最新リリースのFlash Playerで利用可能なドメインレベルの許可リスト機能を 使用することで停止できます。

[情報源]

- <https://www.adobe.com/jp/products/flashplayer/enterprise-end-of-life.html>
- **Microsoft社の情報(2021年4月発表)**
	- 2021年1月13日(JST)配信の累積更新プログラムで、IE11上のFlash Playerはデフォルトで 無効化されました。
	- 累積更新プログラム(KB4577586(2021年7月14日(JST)追加))によって、 Flash Playerを 管理する全API、グループポリシー、ユーザインターフェースは自動的に削除されます。この更新プロ グラム適用後、この更新プログラムはアンインストールできません。

# [情報源]

- [https://blogs.windows.com/japan/2020/09/14/update-adobe-flash-end](https://blogs.windows.com/japan/2020/09/14/update-adobe-flash-end-support/)support/
- <https://jpdsi.github.io/blog/internet-explorer-microsoft-edge/flash/>
- https://support.microsoft.com/ja-jp/topic/kb4577586-adobe-flash-player- %E3%81%AE%E5%89%8A%E9%99%A4%E3%81%AB%E9%96%A2%E3%8 1%99%E3%82%8B%E6%9B%B4%E6%96%B0%E3%83%97%E3%83%AD% E3%82%B0%E3%83%A9%E3%83%A0-2020-%E5%B9%B4-10- %E6%9C%88-27-%E6%97%A5-931521b9-075a-ce54-b9af-ff3d5da047d5

# **3. ストレージ管理ツールの対応方針**

■Storage NavigatorのGUIとして、Adobe® AIR®対応版を開発/提供します。 (\*)Adobe AIRはAdobe Flash Playerのベースとなったテクノロジーを組み込んでおり、デスクトップアプリケーションとして動作可能な環境を提供します。

■2020年12月31日までに、次の対応をお願いいたします。

### **1.Storage Navigator以外の管理ツール(Adobe Flash Playerを使用していないツール)**

2021年1月以降も継続してご利用いただけます。管理ツールの種類については付録1を参照ください。

### **2.Storage Navigator(Adobe Flash Playerを使用しているツール)**

2020年12月31日までに、次のいずれかの構成で運用をお願いいたします。 (1)Adobe AIR対応版を使用する構成への移行(推奨)

以下のご対応をいただくことで、外部ネットワーク接続している環境でもご使用いただけます。

- (1-1) 「Storage Navigator本体」のAIR対応版へのマイクロコードアップデートが必要です。
	- リリース(出荷適用)を開始しました。リリース(出荷適用)開始時期は付録3をご覧ください。
	- サポート期間はAdobe Systems Incorporated社、 Harman Connected Services Incorporated社、 Microsoft Corporation社のサポートポリシーによります。
	- 動作・サポートOSは従来から変更ございません。
- (1-2) システム構成の変更が必要となる場合がございます これは「Storage Navigator GUI」のサポートOS が、Adobe Flash Player版(従来版) とAdobe AIR対応版で異なるためです。詳細は次ページをご覧ください。

(2)現在の構成での継続運用(Adobe Flash Playerを前提とする構成での運用)(非推奨)

「Adobe Flash Player法人向けサポート終了情報ページ」ご参照ください。

<https://www.adobe.com/jp/products/flashplayer/enterprise-end-of-life.html> 継続運用する場合は、お客様の全責任において、ご判断ください。設定手順は「付録6」に記載。

# **4. Adobe AIR対応版のサポートOSとシステム構成**

HITACHI Inspire the Next

Storage Navigator GUI(Adobe AIR対応版)のサポートOSは、Microsoft Windows 8.1/10(64bit)となります(付録2参照)。 このため、①または②のシステム構成で運用されているお客様がAdobe AIR対応版をご使用になる場合は ③または④に示す通りMicrosoft Windows 8.1/10(64bit)の操作端末またはSVPが必要となります。

①OSがMicrosoft Windows 8.1/10(64bit)以外の操作端末で、 Storage Navigator GUI(Adobe Flash Player版)を使用する構成 ②OSがMicrosoft Windows 8.1/10(\*1)(64bit)以外のSVPで、 Storage Navigator GUI(Adobe Flash Player版)を使用する構成

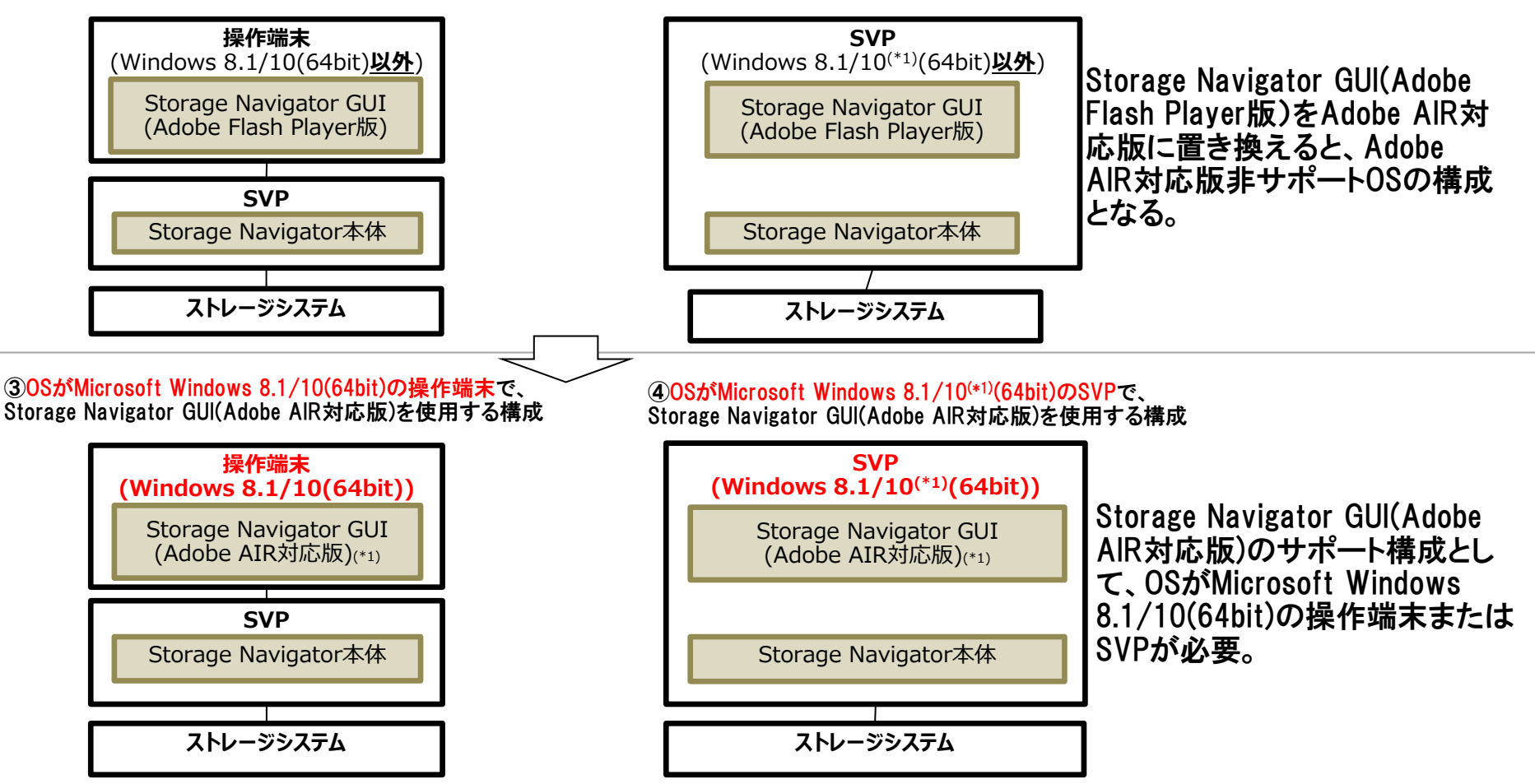

(\*1) Storage Navigator GUI(Adobe AIR対応版)は、Storage Navigator本体(Adobe AIR対応版) よりダウンロード可能です。

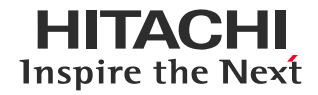

### **管理ツールのAdobe Flash Player使用有無と移行方針**

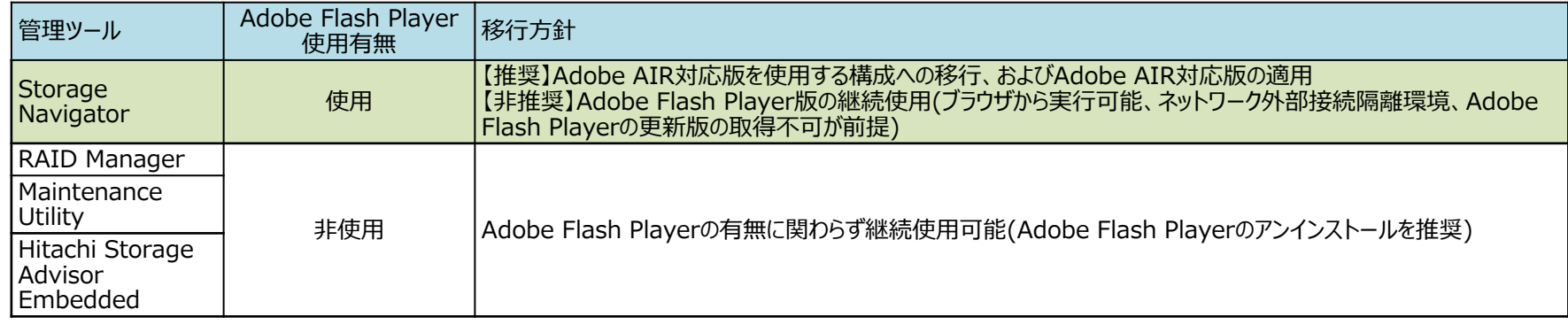

### **機種ごとの管理ツール一覧**

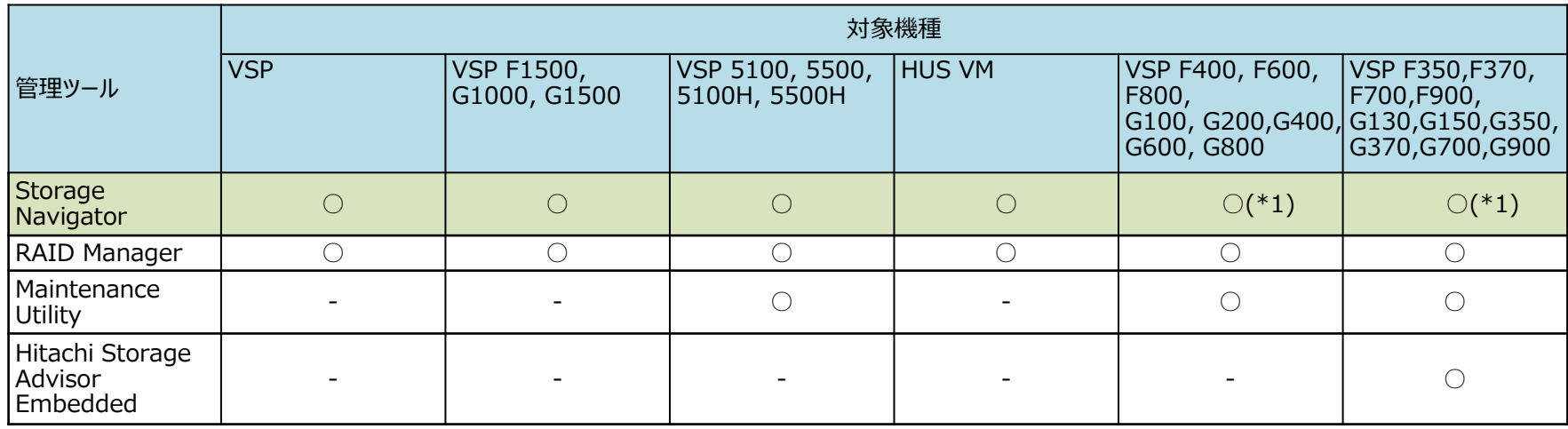

○ サポート - 非サポート

(\*1)SVPをご購入いただいたお客様のみ

# **付録2. Storage Navigator GUI変更点**

### **HITACHI** Inspire the Next

## 操作端末の動作条件が異なります

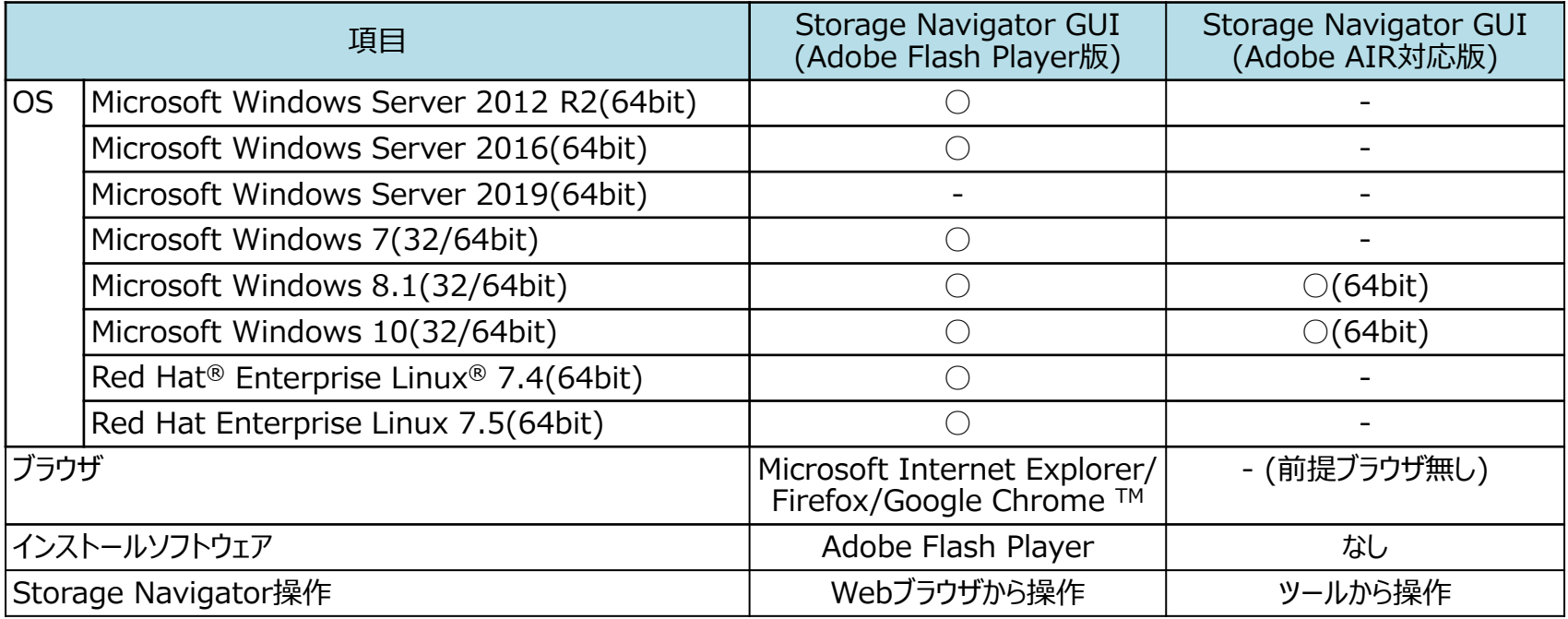

○ サポート - 非サポート

# **付録3. リリース(出荷適用)時期**

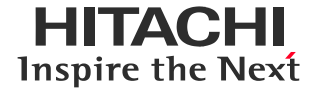

## Adobe AIR対応版のリリース(出荷適用)開始時期

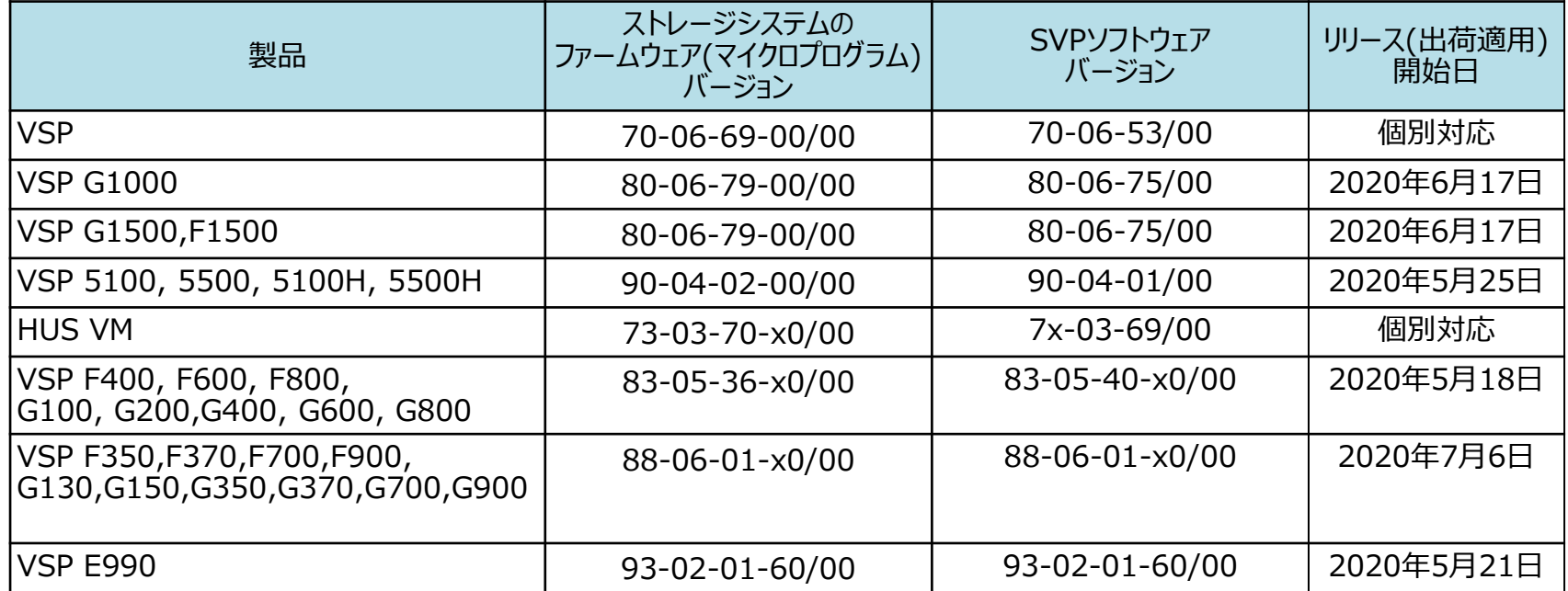

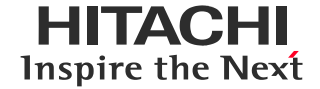

### 関連する事象

- 2021年1月以降、Adobe Flash Playerのサポート終了に伴い、Adobe Flash Playerを同梱したSVPソフト ウェアの配布ができなくなります。
- 2020年10月以降、新規出荷向けにリリースされるSVPソフトウェアにはFlash Playerが同梱されません。
- 影響範囲と制限事項
	- 2021年1月以降、Flash Playerを同梱したSVPソフトウェアバージョンを新規出荷時に指定することができません。
	- SVPバージョン指定をする場合は、2020年10月以降にリリースされたものに制限されます。

#### Ш **付録5. SVPソフトウェアにFlash Playerを同梱しない場合の影響**  $\mathbf{x}$

### 関連する事象

- 2020年10月以降、新規出荷向けにリリースされるSVPソフトウェアにはFlash Playerが同梱されません。
- Flash Playerを同梱していた理由はWindows VISTA/7のSVPにインストールするためです。
- Windows8.1/10のクライアントPC(操作端末)およびSVPにおいては、WindowsOSがプラグインとしてFlash Playerを提供しています。ただし、Adobe社のFlash Playerのサポート期限は2020年12月31日です。
- 影響範囲と制限事項
	- 2020年10月以降にリリースされるSVPソフトウェアはAIR対応版のStorage Navigatorが標準で動作します。ま た、Flash Player対応版のStorage Navigatorも同時にインストールされています。
	- AIR対応版だけではなく、Flash Player対応版のStorage Navigator GUIもクライアントPC(操作端末)から 利用できます。ただし、Microsoftの更新プログラムにより、2021年1月以降Flash Playerが無効化されるとFlash Player対応版のStorage Navigator GUIは操作端末から使用できなくなります。

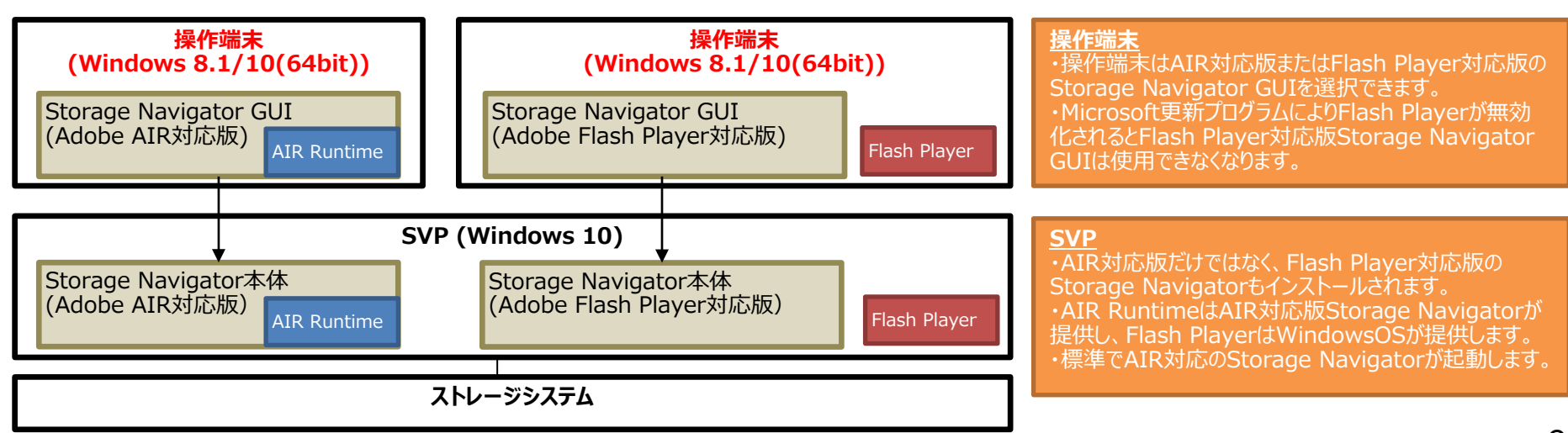

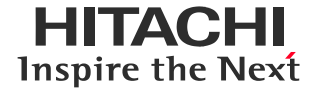

#### 注意事項

- **累積更新プログラム(KB4577586)が適用済みで、ブラウザにInternet Explorer11を使用されている場合は、Flash PlayerのAPIやグループポリシーやユーザインタフェースは削除されているため、 Flash Playerを前提とする構成での運用はでき ません。この更新プログラム適用後、この更新プログラムはアンインストールできません。**
- 2020年12月31日以降、Flash PlayerはAdobe社のサポート対象外となりますので、お客様の全責任においてご判断ください。
- 設定方法、有効期限が変更される場合がございます。
- 下記手順は、Flash Player v32.0.0.387とv32.0.0.445で動作確認を行っていますが、動作保証するものではございません。お客 様環境によっては動作しない場合もあります。

#### 設定手順

1. 設定ファイルの作成

1-1. Flash Player v32.0.0.387の場合

下記の内容の設定ファイルをメモ帳(notepad)で作成し、"mms.cfg"のファイル名で保存してください。

保存する際は、[ファイルの種類]には"すべてのファイル(\*.\*)"を指定し、[文字コード]には"UTF-8"を指定してください。

"WhitelistUrlPattern"の行には、管理する全ての装置のSVPのホスト名、またはIPアドレスを記載してください。

EOLUninstallDisable=1 EnableWhitelist=1 WhitelistPreview=1 WhitelistUrlPattern=https://<装置1のSVPのホスト名またはIPアドレス>/ WhitelistUrlPattern=https://<装置2のSVPのホスト名またはIPアドレス>/

※手順は次のページへ続きます。

# **付録6. 「許可リスト」による設定手順(続き)**

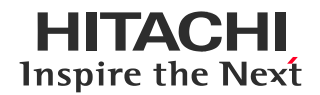

#### 設定手順(続き)

1-2. Flash Player v32.0.0.445の場合

下記の内容の設定ファイルをメモ帳(notepad)で作成し、"mms.cfg"のファイル名で保存してください。 保存する際は、[ファイルの種類]には"すべてのファイル(\*.\*)"を指定し、[文字コード]には"UTF-8"を指定してください。 "AllowListUrlPattern"の行には、管理する全ての装置のSVPのホスト名、またはIPアドレスを記載してください。

EOLUninstallDisable=1 EnabledAllowList=1 AllowListPreview=1 AllowListUrlPattern=https://<装置1のSVPのホスト名またはIPアドレス>/ AllowListUrlPattern=https://<装置2のSVPのホスト名またはIPアドレス>/

#### 2. 設定ファイルの配置場所

作成した設定ファイル(mms.cfg)を以下の場所に配置してください。 既に設定ファイルが存在する場合は、既存のファイルの下部に作成したファイルの内容をメモ帳(notepad)で追記してください。 環境によっては、上位フォルダが存在しない場合があります。その場合は手動で作成してください。

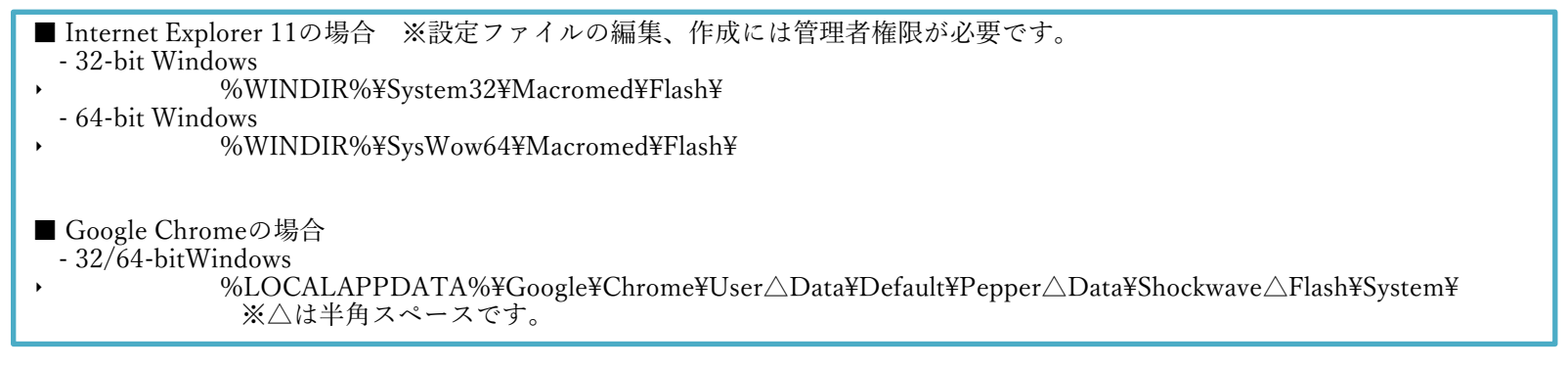

※Storage Navigator使用後はブラウザ画面を閉じ、mms.cfgファイルを削除、または元の内容に戻してください。

**更新情報**

- 当ページで記載している内容を予告なく変更することがありますので、あらかじめご了承ください。
- 当ホームページに記載されている製品には、他社開発製品が含まれています。これらの情報については他社から提供、また は公開された情報を基にしています。弊社では、情報の正確性および完全性について注意を払っていますが、開発元の状況 変化に伴い、当ホームページの記載内容に変更が生じることがあります。
- Adobe と Adobe AIR、Flash Player は、米国およびその他の国におけるAdobe社の登録商標または商標です。
- Microsoft、Windows、Windows Server、Internet Explorer は、米国Microsoft Corporationの米国およびその他の国における 登録商標または商標です。
- Red Hat, and Red Hat Enterprise Linux are registered trademarks of Red Hat, Inc. in the United States and other countries. Linux® is the registered trademark of Linus Torvalds in the U.S. and other countries.
- FirefoxはMozilla Foundationの米国およびその他の国々における商標です。
- Chromeは、Google LLCの商標です。
- その他記載の会社名、製品名などは、それぞれの会社の商標もしくは登録商標です。

**更新履歴**

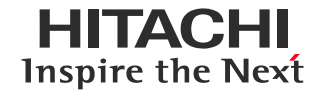

2019年10月 この情報ページを掲載しました。

2019年12月 「2.ストレージ管理ツールの対応方針」ページを更新しました。

#### **2.Storage Navigator(Adobe Flash Playerを使用しているツール)**

(1)Adobe AIR対応版を使用する構成への移行(推奨)

(1-1) 「Storage Navigator本体」のAIR対応版へのマイクロコードアップデートが必要です。

(更新前)リリース時期は2020年1月以降を予定しています。

(更新後)リリース時期(出荷適用)は2020年5月末頃を予定しています。

#### 2020年8月 「2.ストレージ管理ツールの対応方針」ページを更新しました。

**2.Storage Navigator(Adobe Flash Playerを使用しているツール)**

(1)Adobe AIR対応版を使用する構成への移行(推奨)

(1-1) 「Storage Navigator本体」のAIR対応版へのマイクロコードアップデートが必要です。

(更新前)リリース時期(出荷適用)は2020年5月末頃を予定しています。

(更新後)リリース(出荷適用)開始しました。リリース(出荷適用)開始時期は付録3をご覧ください。

「付録3. リリース(出荷適用)時期」ページを追加しました。

- 2020年10月 「2. Microsoft社による公開情報」ページを追加しました。 「付録4. 新規出荷時のバージョン指定」ページを追加しました。 「付録5. SVPソフトウェアにFlash Playerを同梱しない場合の影響」ページを追加しました。
- 2020年12月 「2. Adobe社による情報」を掲載しました。 「3. ストレージ管理ツールの対応方針」ページの非推奨事例を更新しました。 「付録6. 「許可リスト」による設定手順」ページを追加しました。
- 2021年1月 「付録6. 「許可リスト」による設定手順」ページを更新しました。
- 2021年7月 「2. Microsoft社による公開情報」ページを更新しました。 「付録6. 「許可リスト」による設定手順」ページの注意事項を更新しました。

**HITACHI** Inspire the Next